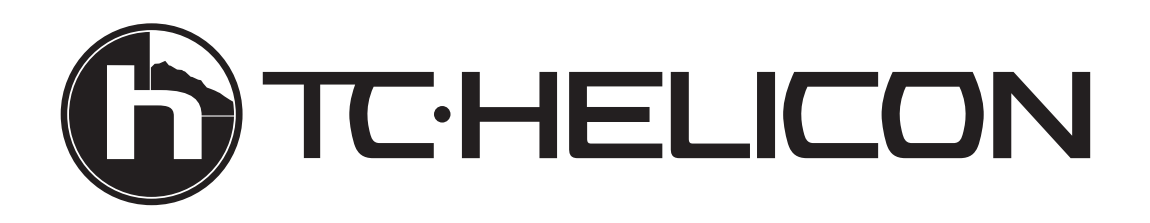

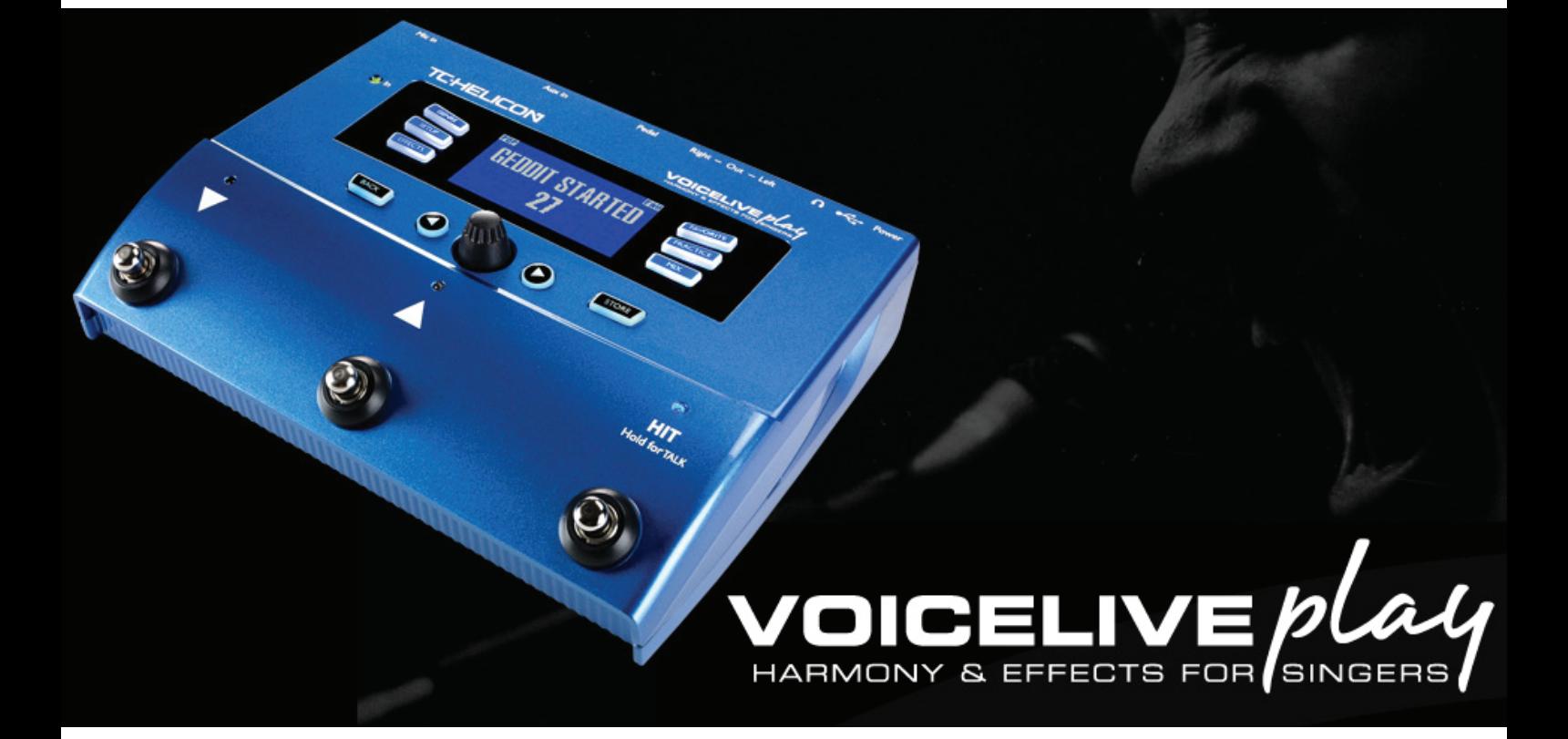

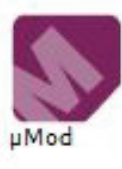

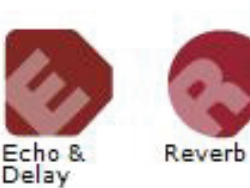

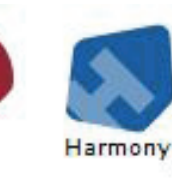

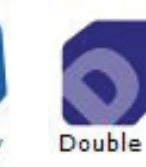

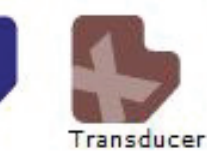

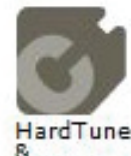

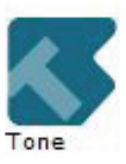

**Branchalle**<br>Correction

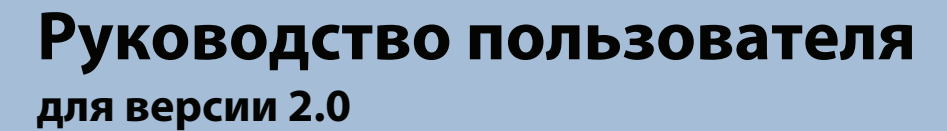

HardTune

# Содержание

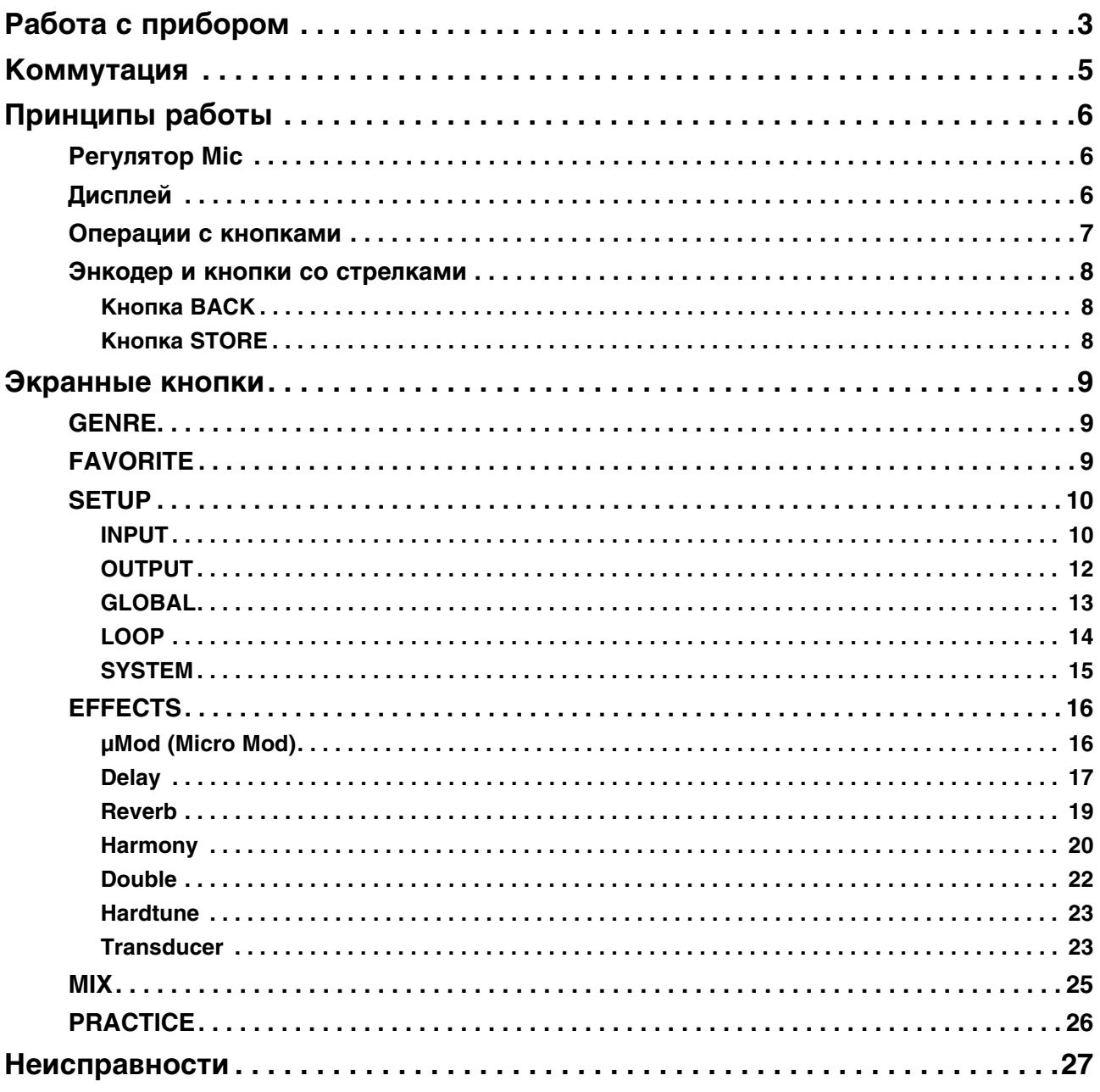

# <span id="page-2-0"></span>**Работа с прибором**

В этой главе приведено несколько примеров использования VoiceLive Play. Естественно, вы сможете выбрать любой другой набор установок, наилучшим образом подходящий для вашего вокала!

#### **У меня есть только VoiceLive Play и наушники!**

- 1. Нажмите на SETUP и откройте страницу INPUT.
- 2. Выберите VOICE в меню ROOMSENSE.
- 3. Нажмите на BACK.
- 4. Подключите наушники.
- 5. Начните петь, нажмите на MIX и с помощью HEADPHONE LEVEL установите комфортный уровень сигнала в наушниках.
- 6. Нажмите на BACK.
- 7. Энкодером переключайте пресеты, чтобы выбрать нужный.

#### **У меня есть микрофон, наушники, акустическая гитара, электрогитара с усилителем, акустический рояль или синтезатор с динамиками…**

- 1. Нажмите на SETUP и откройте страницу INPUT.
- 2. Выберите тип микрофона в меню INPUT.
- 3. Выберите AMBIENT/AUTO в меню ROOMSENSE.
- 4. Нажмите на BACK.
- 5. Подключите микрофон
- 6. Начните петь и регулятором Mic установите такой уровень сигнала, чтобы входные индикаторы горели ЗЕЛЕНЫМ цветом (допустим желтый цвет, но допускайте появления красного).
- 7. Подключите наушники.
- 8. Пойте в микрофон и играйте на гитаре/рояле.
- 9. Нажмите на MIX и с помощью параметров ROOMSENSE и HEADPHONE LEVEL установите комфортное соотношение громкости голоса и инструмента.
- 10. Нажмите на BACK.
- 11. Энкодером переключайте пресеты. Изучите пресеты с гармонизацией. При озвучивании инструмента встроенным микрофоном его тональность будет распознаваться автоматически!

#### **У меня есть микрофон, система звукоусиления и я играю в ансамбле. Мне нужно автоматически гармонизировать вокал…**

- 1. Выполните шаги 1 6 предыдущей процедуры.
- 2. Установите в минимум громкость системы звукоусиления и подключите кабелями XLR выходы VoiceLive Play к входам микшера.
- 3. Нажмите на MIX и установите в минимум ROOMSENSE LEVEL.
- 4. Нажмите на BACK.
- 5. Начните петь и медленно увеличивайте громкость системы звукоусиления, чтобы установить баланс уровня вокала со звуками других инструментов ансамбля.
- 6. Энкодером или кнопками UP/DOWN переключайте пресеты. Используйте пресеты HardTune или Harmony для автоматической гармонизации голоса. Если распознавание тоники затруднено, поместите прибор ближе к инструменту, играющему аккордами, или к его усилителю.

#### **Я хочу самостоятельно исполнять караоке под фонограмму из плеера mp3 или компьютера.**

При использовании плеера mp3 подключите его к разъему AUX кабелем с джеком 1/8".

При использовании компьютера подключите к нему VoiceLive Play прилагаемым кабелем USB. В операционной системе компьютера выполните следующие установки.

- 1. Перейдите в панель управления аудиоустройствами.
- 2. Определите VoiceLive Play в качестве выходного устройства по умолчанию.
- 3. Сохраните изменения.
- *\* Производите настройки в компьютере в зависимости от его комплектации и используемого программного обеспечения.*

#### **Использование функции Vocal Cancel для ослабления вокала в фонограмме.**

- 1. Нажмите на SETUP.
- 2. Откройте страницу 2 (OUTPUT).
- 3. Нажмите на синюю экранную кнопку VOCAL CANCEL.
- 4. Энкодером выберите установку ON.
- 5. Нажмите на BACK для завершения настройки.
- 6. Выберите требуемый пресет.
- 7. Запустите воспроизведение в плеере mp3 или в компьютере.
- 8. Начните петь.

### **Работа с циклом**

Чтобы научиться грамотно работать с циклом, необходима практика. В первое время может возникать пауза между концом фразы и началом цикла. Это случается при несвоевременном нажатии на кнопку PLAY/REC/O-DUB. Поэтому тщательно координируйте нажатия на кнопку с ритмом, чтобы добиться точного сопряжения конца цикла с его началом.

Экспериментируя с режимом LOOP, выбирайте другой вокальный пресет для записи следующего голоса O-DUB. Можно получить интересные результаты, изменяя звук в различных частях цикла.

При добавлении голоса O-DUB можно записывать его дубли, не выключая цикла. Это позволяет накладывать дополнительные голоса, которые можно удалить с помощью операции UNDO (которая при повторном выполнении восстанавливает состояние прибора, которое было до функции UNDO).

С помощью Switch3 можно управлять циклом, не используя кнопки UP и DOWN. При этом их можно назначить на выбор Key/Scale, кроме того, в этом случае можно будет переключать пресеты в процессе воспроизведения цикла.

Кнопки Switch3 управляют следующими функциями:

- 1. Rec/Play/O-Dub
- 2. Stop/Clear (Hold)
- 3. Undo

Удобство назначения функции UNDO на отдельную кнопку заключается в том, что это дает возможность выполнять эту операцию в любой момент, не останавливая воспроизведение цикла.

*\* После подключения Switch3 на выбор Key/Scale автоматически назначаются кнопки UP/DN. Если Switch3 отключить, кнопки UP/DN по прежнему будут управлять выбором Key/Scale, и чтобы снова переназначить их на Looping, потребуется воспользоваться меню Setup.*

Информация о Switch 3 приведена на сайте: www.tc-helicon.com/products/switch-3

# **Коммутация**

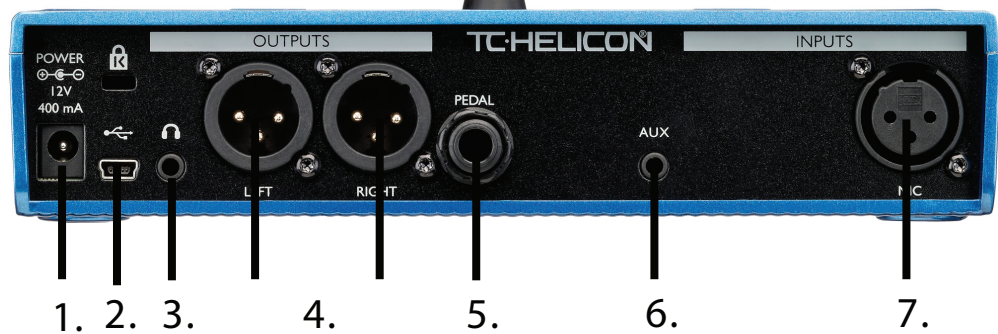

#### **1. Разъем POWER**

Служит для подключения прилагаемого блока питания.

*\* Используйте только прилагаемый блок питания TC-HELICON. В противном случае прибор может быть поврежден и снят с гарантии.*

### **2. Порт USB**

Служит для подключения к компьютеру прилагаемым кабелем. С помощью программы VoiceSupport можно управлять пресетами и обновлять прошивку прибора с сайта www.tc-helicon.com/products/voicesupport.

#### **3. Выход на наушники**

#### **4. Разъемы OUTPUT LEFT и RIGHT**

Выходы XLR для подключения к системе звукоусиления или аудиоинтерфейсу. Чтобы избежать наводок, используйте симметричные кабели.

#### **5. Разъем PEDAL**

Служит для подключения кабелем TRS ножной педали Switch 3 для управления зацикливанием. Это позволяет управлять зацикливанием без использования кнопок UP и DOWN.

#### **6. Разъем AUX**

Служит для подключения кабелем 1/8" источника музыкального сигнала, в том числе 8-Track с 1974 Comet. После подачи входного сигнала VoiceLive Play будет использовать его для управления Key/Scale.

#### **7. Разъем MIC**

Служит для подключения динамического, конденсаторного микрофона или MP-75. Не забудьте правильно задать тип микрофона и установить входной уровень.

# <span id="page-5-0"></span>**Принципы работы**

# <span id="page-5-1"></span>**Регулятор Mic**

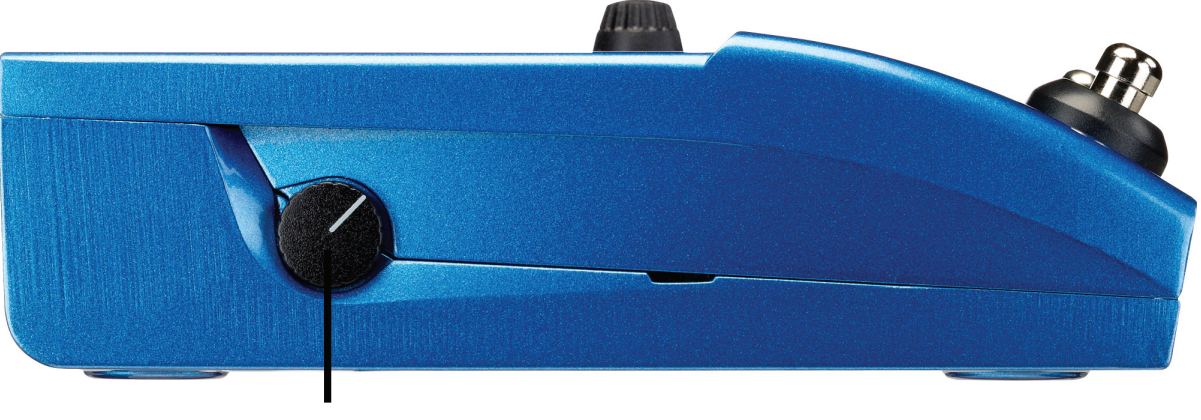

Регулятор Mic

После подключения микрофона и определения его типа (Dynamic, Condenser, MP-75) регулятором Mic установите входной уровень.

Увеличивая уровень, следите за индикаторами VoiceLive Play, которые при оптимальном уровне загораются зеленым цветом. Если индикаторы изредка загораются желтым цветом, это нормально, но красным они загораться не должны. Если это происходит, уменьшите уровень. Красный цвет обозначает перегрузку по входу, которая может привести к искажению сигнала!

# <span id="page-5-2"></span>**Дисплей**

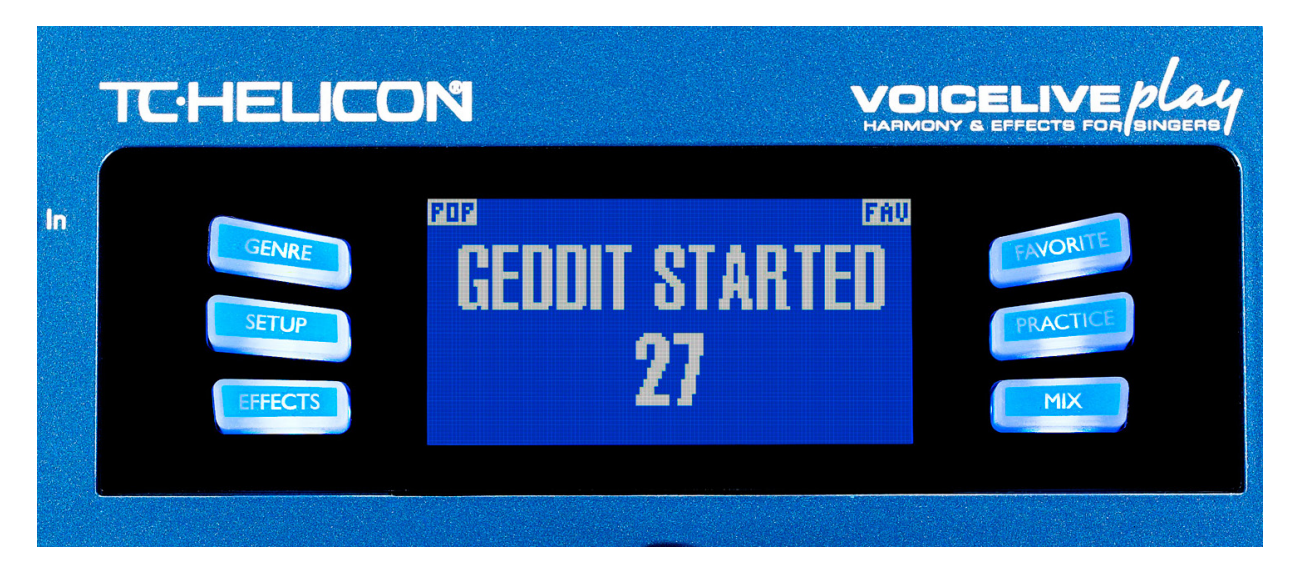

На дисплей выводится следующая информация:

**1. Имя патча (Geddit Started).**

### **2. Номер патча (27).**

#### **3. FAV**

Означает, что текущий пресет относится к "любимым" (Favorite).

#### **4. NP**

Означает, что система обрабатывает информацию тоники/строя NaturalPlay.

#### **5. LOOP**

Означает, что цикл воспроизводится в фоновом режиме.

#### **6. GENRE**

Название жанра, выбранного на соответствующем экране. Отсутствует, если в качестве жанра выбрано ALL.

## <span id="page-6-0"></span>**Операции с кнопками**

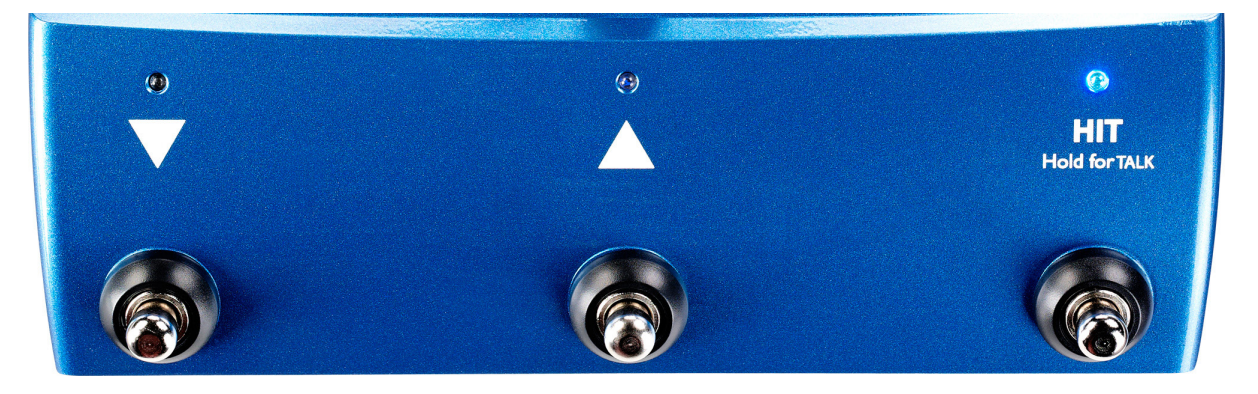

- 1. Кнопки UP (стрелка вверх) и DOWN (стрелка вниз) позволяют переключать пресеты. Для смены пресета нажмите на соответствующую кнопку. Для быстрой смены пресетов удерживайте кнопку нажатой.
- 2. HIT/TALK по умолчанию действует в качестве кнопки HIT. При нажатии на нее в текущий патч добавляется новый эффект или эффекты. Эта функция удобна для добавления таких эффектов, как Harmony, в припев песни или даже на выбранную фразу.
- 3. Если нажать и удерживать кнопку HIT/TALK, когда гитара не подключена, VoiceLive Play переходит в режим TALK. Все выходы эффектов мьютируются, а сигнал с микрофонного входа поступает непосредственно на выход. Это удобно, например, при общении вокалиста с аудиторией, когда обрабатывать голос эффектами не требуется.
- 4. Чтобы перейти в режим LOOP (цикла), одновременно нажмите и удерживайте кнопки UP и DOWN. В режиме LOOP кнопка DOWN управляет функциями REC/PLAY/OVERDUB, кнопка UP — функциями STOP/CLEAR, а кнопка HIT используется для выхода из режима LOOP. Можно выключить режим цикла, не останавливая его воспроизведения. Это позволяет после выбора нового звука повторно включить режим LOOP, чтобы наложить на цикл новый дубль. Чтобы выполнить UNDO для функции OVERDUB, нажмите и удерживайте кнопку DOWN.
- *\* При одновременном нажатии на кнопки UP и DOWN по умолчанию включается режим LOOP. Альтернативный режим KEY/SCALE, описанный ниже, задается с помощью установки UP/DN режима SYSTEM.*
- 5. Чтобы перейти в режим TAP TEMPO, одновременно нажмите и удерживайте кнопки UP и HIT. После того как на экран выведется значение темпа, нажмите несколько раз на кнопку HIT в такт музыке. Установив нужный темп, прекратите нажимать на кнопку, при этом экран вернется в предыдущее состояние.
- 6. Чтобы перейти в режим KEY/SCALE и выбрать строй для эффектов Harmony и Hard, одновременно нажмите и удерживайте кнопки UP и DOWN. Чтобы сохранить выбранный строй, нажмите на EXIT.
- *\* Если строй и тональность песни неизвестны, в качестве значения KEY и Major 2 для SCALE используйте последний аккорд песни. В большинстве случаев, особенно в случае поп-музыки, это срабатывает.*

### <span id="page-7-0"></span>**Энкодер и кнопки со стрелками**

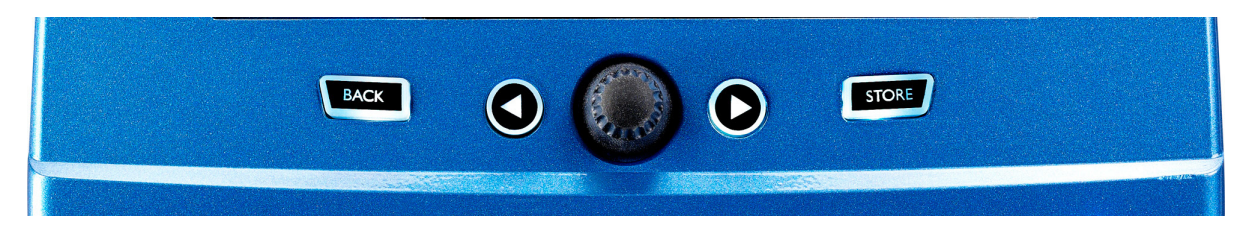

Энкодер используется для переключения пресетов и выбора установок в меню Edit, System и так далее. Кнопки со стрелками выполняют аналогичные функции, переключая пресеты, стили, жанры и так далее.

### <span id="page-7-1"></span>**Кнопка BACK**

Служит для выхода из текущего режима или экрана.

## <span id="page-7-2"></span>**Кнопка STORE**

После выбора нового пресета нажмите на кнопку STORE. После первого нажатия откроется окно с именем/ номером, позволяющее переименовать пресет или изменить номер его ячейки. После второго нажатия пресет будет сохранен под новым именем в выбранную ячейку.

Чтобы переименовать пресет, нажмите на кнопку STORE, затем нажмите на левую синюю экранную кнопку, чтобы выбрать буквы/цифры для ввода. Чтобы сохранить пресет, нажмите на кнопку STORE еще раз.

Чтобы сохранить текущий пресет в другую ячейку, нажмите на кнопку STORE, затем нажмите на правую синюю экранную кнопку и энкодером выберите номер ячейки для сохранения пресета. Чтобы сохранить пресет, нажмите на кнопку STORE еще раз.

Чтобы отказаться от сохранения, нажмите на BACK.

# <span id="page-8-0"></span>**Экранные кнопки**

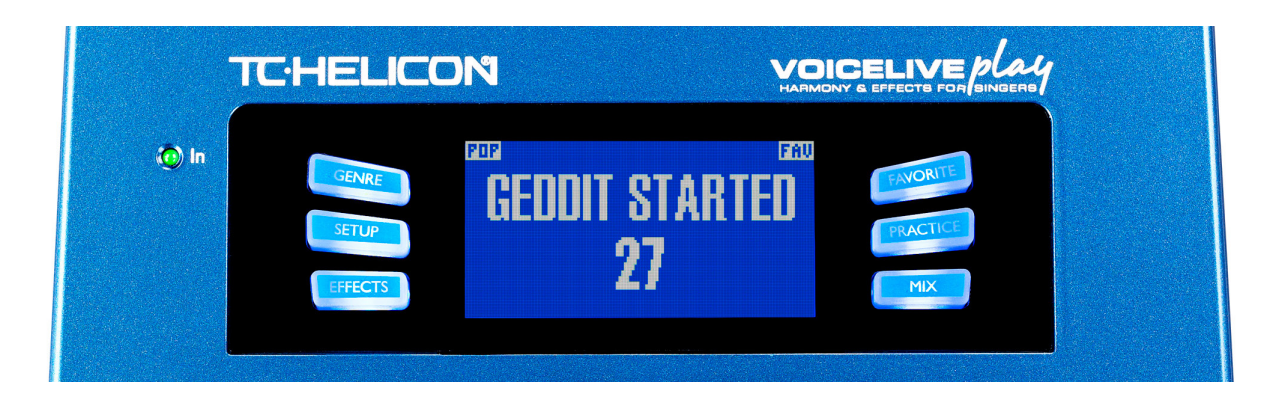

Доступно 6 "экранных" кнопок, по 3 с каждой стороны дисплея. На каждую кнопку назначена своя функция. Если функция доступна, кнопка подсвечивается белым или синим цветом, если нет, то кнопка не горит. Если подсветка белая, функция соответствует нанесенному на кнопку тексту, если синяя, кнопка служит для выбора соответствующей области дисплея. В разных меню используется разное количество экранных кнопок.

# <span id="page-8-1"></span>**GENRE**

Служит для сортировки пресетов по категориям, от музыкального стиля до типа эффекта. В меню GENRE опции выбираются энкодером. При нажатии на BACK открывается главный экран, на котором отображаются пресеты, соответствующие выбранному жанру. Пресеты могут соответствовать нескольким жанрам одновременно.

# <span id="page-8-2"></span>**FAVORITE**

Служит для регистрации текущего пресета в качестве "любимого" (FAV). В этом случае в правом верхнем углу экрана отображается аббревиатура "FAV", как показано на рисунке.

Если выбрать на экране GENRE опцию FAV, на него выведется список "любимых" пресетов. Если таких пресетов не существует, опции FAV на экране GENRE не будет.

*\* "Любимые" пресеты удобны для создания списков или групп пресетов, которые часто используются.*

# <span id="page-9-0"></span>**SETUP**

## <span id="page-9-1"></span>**INPUT**

Если нажать на экранную кнопку SETUP, откроется меню SETUP, состоящее из 6 страниц и содержащее общие установки VoiceLive Play.

### **Mic Type**

Служит для выбора типа микрофона. Доступны 4 установки.

#### **1. DYNAMIC MIC**

Используется для динамического микрофона (например, SM-58 или OM5)

#### **2. CONDENSER MIC**

Используется для конденсаторного микрофона (например, Beta 87A)

#### **3. MP-75 MIC**

Используется для микрофона MP-75, оборудованного селектором, с помощью которого можно управлять различными функциями VoiceLive Play, например, HIT или LOOP.

*\* При выборе MP-75 параметр Mic Control по умолчанию устанавливается в HIT.*

#### **4. USB**

Используется для подачи в VoiceLive Play цифровых аудиосигналов через порт USB. Доступен выбор USB Left или USB Right, что позволяет подавать сигнал из DAW в моно.

### **Room Sense**

Управляет работой двух встроенных микрофонов RoomSense.

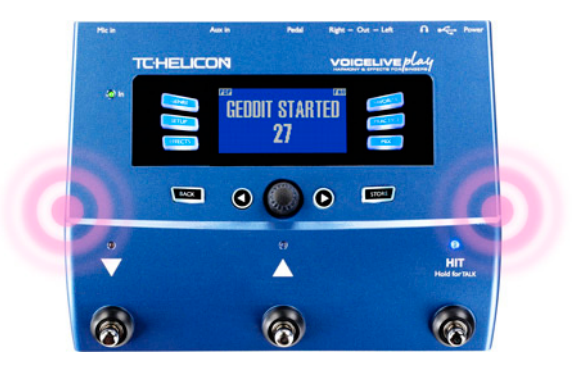

Доступно 3 установки.

#### **1. AMBIENT**

Функция RoomSense использует встроенные микрофоны и передает сигнал на выход наушников. Управление уровнем RoomSense осуществляется в секции MIX. Во избежание самовозбуждения выходной сигнал функции RoomSense подается только на выход наушников и не поступает на выходы XLR.

*\* Используйте установку AMBIENT для микрофона, озвучивающего инструмент, например, акустическую гитару или рояль, и микшируйте этот сигнал с сигналом вокала. Также можно подавать сигнал AMBIENT в микс ушного мониторинга для повышения комфортности исполнения.*

### **2. AMBIENT/AUTO**

Встроенные микрофоны RoomSense также позволяют снимать звуковую информацию об окружающем пространстве (как для одного инструмента, так и для ансамбля) в целях настройки функции KEYSCALE.

#### **3. VOICE**

Встроенные микрофоны RoomSense используются в качестве основных вокальных микрофонов. При этом мониторинг сигнала возможен только через наушники.

### **Aux in Type**

Служит для более точного вычисления гармонических интервалов. Доступно 2 установки.

#### **1. LIVE**

Используется при исполнении на инструментах или при обработке вокального трека, поступающего из приложения DAW.

#### **2. TRACKS**

Используется при пении под фонограмму, например, с плеера mp3.

### **Mic Control**

Служит для выбора функции, назначенной на кнопку микрофона. Доступно 4 установки.

#### **1. HIT**

Кнопка микрофона управляет функцией HIT всех патчей, поддерживающих ее.

#### **2. HIT + TALK**

При нажатии на кнопку микрофона включается функция HIT. При нажатии и удержании кнопки микрофона включается режим TALK, отключающий все эффекты. При повторном нажатии на кнопку режим TALK отключается.

#### **3. PRESET UP**

Выбор следующего пресета из меню.

#### **4. LOOP**

Кнопка микрофона включает/отключает функцию RECORD/PLAY/O-DUB для цикла.

### **Tone Style**

Служит для изменения тембра за счет применения адаптивного эквалайзера, компрессора и гейта. Доступно 9 установок.

#### **1. OFF**

Обработка отключена.

#### **2. NORMAL**

Небольшое усиление на низких, средних и высоких частотах с легкой компрессией и незначительным гейтированием (мьютирование входа при слабых сигналах).

#### **3. LESS BRIGHT**

Аналогично NORMAL, но усиление на высоких частотах меньше.

#### **4. NORM+WARMTH**

Аналогично NORMAL с добавочным усилением на средних частотах для придания голосу "теплоты".

#### **5. MORE COMP**

Установки эквалайзера и гейта как для NORMAL, но более сильная компрессия. Эта установка подходит для голоса с большим динамическим диапазоном, поскольку позволяет поддерживать неизменный уровень сигнала.

#### **6. NORM NO GATE**

Аналогично NORMAL, но без гейта. При этом в сигнале будут присутствовать все попадающие в микрофон звуки.

#### **7. LESS BRIGHT NG**

Аналогично LESS BRIGHT, но без гейта.

#### **8. WARMTH NG**

Аналогично NORM+WARMTH, но без гейта.

#### **9. MORE COMP NG**

Аналогично MORE COMP, но без гейта.

### **Pitch Cor Amt**

Функция Pitch Correction Amount позволяет управлять глубиной автохроматической коррекции тона входного сигнала с микрофона. Чтобы сохранить естественный голос, используйте значения не более 50%. Если исполнение несовершенно или требуется максимально точная настройка интонирования, используйте значения около 100%.

*После обработки данной функцией звук может казаться "дублированным". Это вызвано тем, что ухо одновременно воспринимает скорректированный сигнал с VoiceLive Play и собственный голос через кости черепа. Между этими звуками существует небольшая задержка, связанная с процессом обработки сигнала в приборе, которая интерпретируется слухом как "дублирование". Это — нормальное явление, однако оно с непривычки может затруднять исполнение. Аудитория такое "дублирование" не слышит.*

## **OUTPUT**

### **Output**

Определяет режим вывода сигналов из VoiceLive Play через разъемы XLR. Доступно 3 установки.

#### **1. STEREO**

На разъемы XLR поступает стереомикс всех голосов и сигналов с других входов.

#### **2. MONO**

Полный монофонический микс поступает на разъем LEFT, а прямой сигнал голоса — на разъем RIGHT. Все установки Tone и Pitch Cor Amt меню Setup воздействуют на сигнал, выводящийся через разъем RIGHT.

#### **3. DUAL MONO**

Монофонический обработанный эффектами сигнал голоса (все голоса) поступает на разъем LEFT, а сигнал AUX — на разъем RIGHT. Это удобно, например, для исполнения караоке, когда сигнал фонограммы подается в один канал, а сигнал голоса — в другой.

### **Vocal Cancel**

Служит для ослабления вокала, содержащегося в фонограмме, поступающей на вход AUX. Доступно 2 установки.

#### **1. OFF**

Входной сигнал не обрабатывается.

#### **2. ON**

Функция включена. В результате обработки создается фонограмма, подходящая для исполнения караоке, и содержащая в себе информацию, на основе которой происходит генерация гармонии. Результат обработки сильно зависит от исходного музыкального материала.

### **Lead Mute**

Мьютирует основной вокал, оставляя в сигнале только результат обработки. Доступно 2 установки.

#### **1. OFF**

Основной вокал подается в главный микс.

#### **2. ON**

Основной вокал исключен из главного микса.

### **Digital Out Level**

Устанавливает уровень выходного сигнала для порта USB.

### **Headphone Lim**

Устанавливает уровень срабатывания лимитера на выходе наушников. Значения около 0 db соответствуют высокому выходному сигналу.

# <span id="page-12-0"></span>**GLOBAL**

### **Global Key**

Определяет тонику, использующуюся при генерации гармоний и/или для коррекции высоты тона. Доступно 2 установки.

### **1. OFF**

Тонику можно определить для каждого пресета отдельно (C, D, F# и т.д.), а также выбрать Room Sense или Auto.

### **2. ON**

При переключении пресетов тоника не меняется.

### **Global Tempo**

Устанавливает общий темп, заданный с помощью нажатий. Доступны 2 установки.

Устанавливает общий темп, заданный с помощью нажатий. Доступно 2 установки.

#### **1. OFF**

Установка темпа изменяется согласно выбранному пресету.

### **2. ON**

При переключении пресетов темп не изменяется.

# <span id="page-13-0"></span>**LOOP**

### **Input**

Определяет входной источник, использующийся для записи в цикле. Доступно 3 установки.

### **1. LEAD MIX**

В цикл записываются все сигналы, поступающие на вход MIC.

### **2. AUX**

В цикл записываются все сигналы, поступающие на вход AUX.

#### **3. LEAD MIX AND AUX**

В цикл записываются все сигналы, поступающие на входы MIC и AUX.

### **Undo**

Определяет работу функции Undo для цикла. Доступно 2 установки.

#### **1. ON**

Функция Undo активна и может использоваться для отмены последних изменений, внесенных в цикл. Это удобно для отмены результатов записи неудачного дубля. Длительность цикла равна 15 секундам.

### **2. OFF**

Функция Undo отключена, что увеличивает доступный для записи аудиоматериала объем памяти. Длительность цикла равна 30 секундам.

### **Loop Feedback**

Управляет соотношением громкости между проходами записи цикла.

При записи цикла с несколькими проходами (или фрагментами) сигнал первого прохода микшируется с сигналом следующего и так далее. Если все проходы микшируются с 100% уровнем, громкость результирующего цикла будет постоянно повышаться до тех пор, пока на выходе устройства не возникнут искажения звука.

Данная установка позволяет избежать такого повышения громкости. При записи нового прохода в существующий цикл он записывается с 100% громкостью, однако уровень записанного сигнала микшируется с остальными сигналами в соотношении, заданным установкой Loop Feedback.

Это вычисляется по следующей формуле:

громкость входного сигнала + (громкость сигнала цикла x LoopFeedback) = результирующая громкость цикла.

В большинстве случаев может оказаться приемлемым значение вблизи 90%, однако его можно изменить в зависимости от конкретной ситуации.

## <span id="page-14-0"></span>**SYSTEM**

### **LCD Contrast**

Регулирует контрастность дисплея. Это может потребоваться при работе в условиях различной освещенности.

### **UP/DN Function**

Определяет функцию, которая выполняется при одновременном нажатии на кнопки UP/DN.

#### **1. LOOPING**

Активирует режим LOOP.

#### **2. SET KEY**

Активирует режим KEY/SCALE.

### **Lead Dly**

Немного задерживает входной сигнал вокала в целях компенсации латентности системы, возникающей в процессе обработки сигнала блоками эффектов. Это позволяет синхронизировать выходные сигналы основного вокала и сгенерированных гармоний. Доступно 3 установки.

#### **1. OFF**

Задержка не используется.

#### **2. VOICE SYNC**

Величина задержки сигнала вокала равна максимальному значению латентности системы, учитывающей все эффекты, которые могут быть включены.

### **3. AUTO**

Величина задержки сигнала вокала равна значению латентности системы с учетом включенных на данный момент блоков эффектов. Включение дополнительных эффектов автоматически увеличивает величину задержки.

### **Tune Reference**

Устанавливает опорный тон настройки, по умолчанию равный 440 Гц, с шагом 0.5 Гц.

### **Pitch Pipe Level**

Устанавливает уровень Pitch Pipe на экране PRACTICE.

# <span id="page-15-0"></span>**EFFECTS**

При нажатии на эту кнопку раскрывается меню эффектов, которое состоит из 8 страниц и используется для настройки параметров эффектов.

Описанный ниже параметр Control представлен на всех 8 страницах.

### **Control**

Включает/отключает эффект. Доступны 3 установки.

### **1. OFF**

Блок эффекта отключен и не участвует в обработке сигнала.

### **2. ON**

Блок эффекта включен и обрабатывает сигнал согласно выбранному алгоритму.

### **3. HIT**

Эффект управляется кнопкой HIT на VoiceLive Play или встроенной кнопкой микрофона MP-75 (см. установку Mic Control).

Блоки эффектов VoiceLive Play описаны ниже.

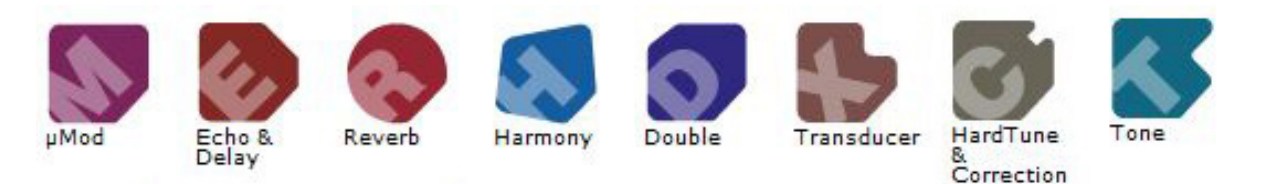

# <span id="page-15-1"></span>**μMod (Micro Mod)**

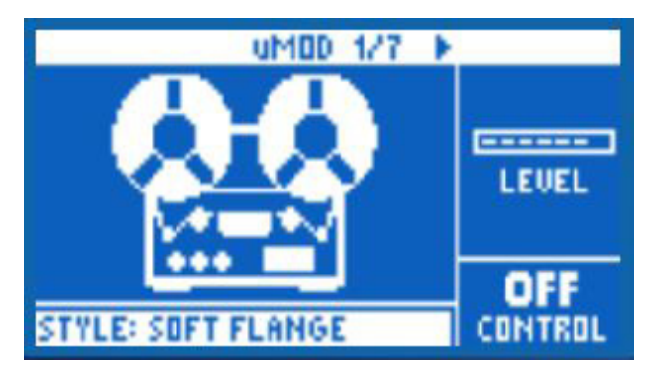

Содержит модуляционные эффекты, такие как Flange, Phase, Pan, Rotate и другие. Доступно 2 параметра.

### **1. Level**

Устанавливает общий уровень эффекта μMod. Нажмите на соответствующую экранную кнопку, чтобы выбрать этот параметр, и отрегулируйте уровень энкодером. Максимальной громкости эффекта соответствует значение 0 dB.

### **2. Style**

Нажмите на нижнюю левую экранную кнопку и в открывшемся меню энкодером выберите алгоритм эффекта. Доступно 24 алгоритма.

- 1. MICROMOD CLONE
- 2. MICROMOD WIDER
- 3. THICKEN
- 4. LIGHT CHORUS
- 5. MEDIUM CHORUS
- 6. WIDE CHORUS
- 7. MONO CHORUS
- 8. FAST ROTOR
- 9. FLANGER
- 10. FLANGE FEEDBACK
- 11. FLANGE NEGATIVE
- 12. MONO FLANGE
- 13. SOFT FLANGE
- 14. PANNER
- 15. TUBE
- 16. UP TUBE
- 17. DOWN TUBE
- 18. DOWN & UP TUBE
- 19. RISE AND FALL
- 20. OTTAWA WIDE
- 21. CYLON MONO
- 22. CYLON STEREO
- 23. ALIEN VOICEOVER
- 24. UNDERWATER

### <span id="page-16-0"></span>**Delay**

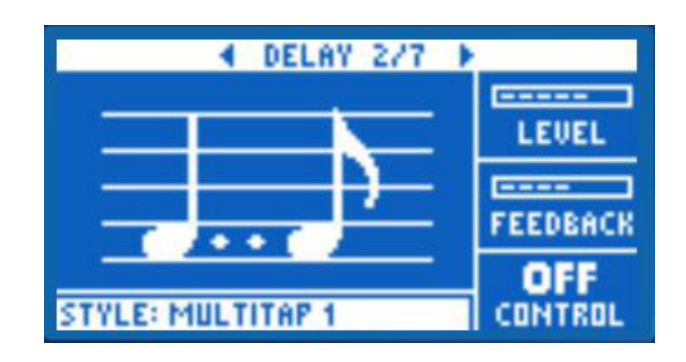

Эффект задержки, создающий повторы входного сигнала на основе выбранного алгоритма и текущего темпа. Доступно 2 параметра.

### **1. Feedback**

Устанавливает уровень задержанного сигнала, возвращаемого в эффект. Чем выше значение, тем продолжительнее эффект задержки.

### **2. Style**

Нажмите на нижнюю левую экранную кнопку и в открывшемся меню энкодером выберите алгоритм эффекта. Доступно 18 алгоритмов.

- 1. QUARTER
- 2. EIGHTH
- 3. TRIPLET
- 4. DOTTED
- 5. LONGDOT
- 6. LONGTRIP
- 7. SIXTEENTH
- 8. PINGPONG 1
- 9. PINGPONG 2
- 10. PINGPONG 3
- 11. MULTITAP 1
- 12. MULTITAP 2
- 13. MULTITAP 3
- 14. MULTITAP 4
- 15. MULTITAP 5
- 16. MULTITAP 6
- 17. CLASSICSLAP
- 18. SINGLESLAP

### **Advanced**

Нажмите и удерживайте любую экранную кнопку с синей подсветкой, чтобы открыть меню дополнительных установок. Чтобы закрыть меню, нажмите на BACK.

### **Filter Style**

Подключает фильтр, имитирующий работу различных устройств. Доступно 13 алгоритмов.

- 1. Digital
- 2. Tape
- 3. Analog
- 4. Radio
- 5. Megaphone
- 6. Cell Phone
- 7. Lo-Fi
- 8. Hi Cut 1
- 9. Hi Cut 2
- 10. Hi Cut 3
- 11. Low Cut 1
- 12. Low Cut 2
- 13. Low Cut 3
- *\* Некоторые эффекты, например, Megaphone, фиксированы. Имеется в виду, что все повторы задержки звучат одинаково. Другие эффекты, такие как Analog, предусматривают использование обратной связи, позволяющей изменять звук эффекта во времени. Экспериментируя с алгоритмами, выберите наиболее подходящий для конкретной ситуации.*

### **Tempo**

Позволяет задать темп эффекта Delay вручную. Сохраненные в пресете установки игнорируются, но не переписываются, если параметр Global Tempo установлен в ON.

# <span id="page-18-0"></span>**Reverb**

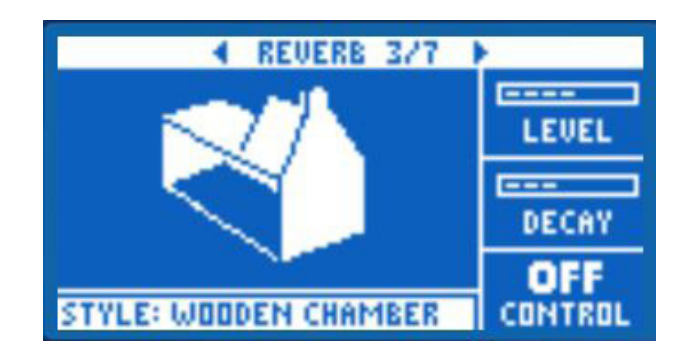

Эффект реверберации создает ощущение исполнения в каком-либо помещении, придавая голосу объем и глубину. Доступно 3 параметра.

### **1. Level**

Устанавливает общий уровень эффекта Reverb. Нажмите на соответствующую экранную кнопку, чтобы выбрать этот параметр, и отрегулируйте уровень энкодером. Максимальной громкости эффекта соответствует значение 0 dB.

### **2. Decay**

Устанавливает длительность затухания реверберации. Чем выше значение, тем больше объем имитируемого пространства. В каждом пресете содержится значение длительности затухания, однако его можно отредактировать.

### **3. Style**

Определяет объем имитируемого пространства, а также материал поверхностей помещения. Доступно 28 алгоритмов.

- 1. SMOOTH PLATE
- 2. REFLECTION PLATE
- 3. THIN PLATE
- 4. BRIGHT PLATE
- 5. REAL PLATE
- 6. REAL PLATE LONG
- 7. JAZZ PLATE
- 8. QUICK PLATE
- 9. SOFT HALL
- 10. AMSTERDAM HALL
- 11. BROADWAY HALL
- 12. SNAPPY ROOM
- 13. LIBRARY
- 14. DARK ROOM
- 15. MUSIC CLUB
- 16. STUDIO ROOM
- 17. WAREHOUSE
- 18. BOUNCY ROOM
- 19. BRIGHT CHAMBER
- 20. WOODEN CHAMBER
- 21. ST. JOSEPH CHURCH
- 22. DOME CHAPEL
- 23. HOCKEY ARENA
- 24. MUSEUM
- 25. INDOOR ARENA
- 26. COZY CORNER
- 27. THIN SPRING
- 28. FULL SPRING

### <span id="page-19-0"></span>**Harmony**

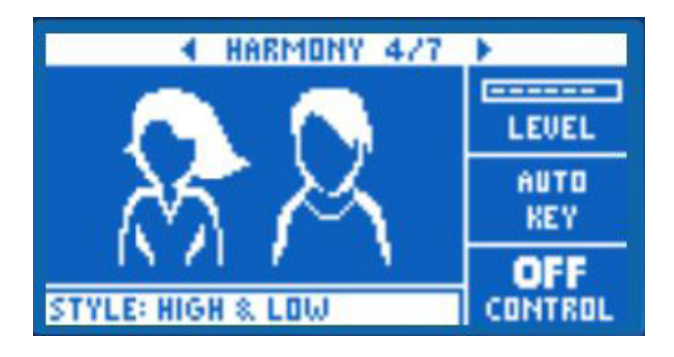

Эффект создает гармонизацию вокала, добавляя к нему дополнительные голоса. Доступны 3 параметра.

ект гармонизирует вокал, добавляя к нему дополнительные голоса. Доступно 3 параметра.

### **1. Level**

Устанавливает общий уровень эффекта Harmony. Нажмите на соответствующую экранную кнопку, чтобы выбрать этот параметр, и отрегулируйте уровень энкодером. Максимальной громкости эффекта соответствует значение 0 dB.

### **2. Key**

Наиболее важным параметром для генерации гармонии является тональность. Предусмотрено 2 режима определения тоники.

#### **1. Auto**

Информация о тонике извлекается из сигнала, подаваемого на вход AUX, или, при его отсутствии, используется текущая установка Key.

#### **2. Room Sense**

Информация о тонике извлекается из воздуха! Если расположить VoiceLive Play вблизи гитары, синтезатора или другого инструмента, воспроизводящего аккорды, с помощью встроенных микрофонов можно извлечь содержащуюся в звуке инструментов информацию о тонике. Эту установку предпочтительно использовать при наличии вблизи VoiceLive Play только одного аккомпанирующего инструмента.

### **3. Style**

Определяет количество голосов гармонии и их интервалы относительно основного вокала. Доступно 28 алгоритмов.

- 1. HIGH
- 2. HIGHER
- 3. LOW
- 4. LOWER
- 5. OCTAVE UP
- 6. OCTAVE DOWN
- 7. HIGH & LOW
- 8. HIGH & HIGHER
- 9. HIGH & LOWER
- 10. HIGHER & LOWER
- 11. HIGHER & LOW
- 12. LOWER & LOW
- 13. OCT DOWN & UP
- 14. OCT DOWN & HIGHER
- 15. OCT DOWN & HIGH
- 16. OCT DOWN & LOW
- 17. OCT DOWN & LOWER
- 18. OCT UP & HIGHER
- 19. OCT UP & HIGH
- 20. OCT UP & LOW
- 21. OCT UP & LOWER
- 22. +7 SEMITONES
- 23. -5 SEMITONES
- 24. +7 &-5 SEMITONES
- 25. +12 &+7 SEMITONES
- 26. +12 & -5 SEMITONES
- 27. -12& +7 SEMITONES
- 28. -12 & -5 SEMITONES

### **Advanced**

Нажмите и удерживайте любую экранную кнопку с синей подсветкой, чтобы открыть меню дополнительных установок. Чтобы закрыть меню, нажмите на BACK.

### **Scale**

Если параметр Key установлен вручную (не автоматически), в данном меню можно выбрать лад (Scale), соответствующий выбранной тонике (Key). Доступно 6 установок.

- 1. MAJOR 1
- 2. MAJOR 2
- 3. MAJOR 3
- 4. MINOR 1
- 5. MINOR 2
- 6. MINOR 3

### <span id="page-21-0"></span>**Double**

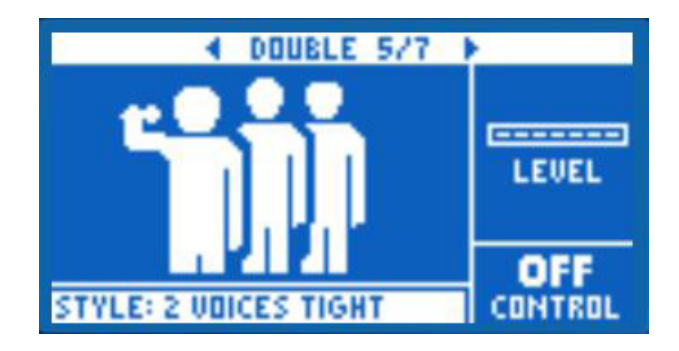

Эффект создает ощущение исполнения несколькими вокалистами в унисон с некоторым сдвигом голосов во времени. Доступно 2 параметра.

### **1. Level**

Устанавливает общий уровень эффекта Double. Нажмите на соответствующую экранную кнопку, чтобы выбрать этот параметр, и отрегулируйте уровень энкодером. Максимальной громкости эффекта соответствует значение 0 dB.

### **2. Style**

Определяет количество голосов для эффекта Double. Доступно 10 алгоритмов.

- 1. 1 VOICE TIGHT
- 2. 1 VOICE LOOSE
- 3. 2 VOICES TIGHT
- 4. 2 VOICES LOOSE
- 5. SHOUT
- 6. 1 VOICE OCT UP
- 7. 1 VOICE OCT DOWN
- 8. 2 VOICES OCT UP
- 9. 2 VOICES OCT DOWN
- 10. OCT UP & OCT DOWN
- *\* TIGHT и LOOSE определяют, насколько сильно разнесены во времени обработанный и прямой сигналы. Эффекты, в названии которых есть слово LOOSE, позволяют "усилить" голос и сделать его более "мощным".*

## <span id="page-22-0"></span>**Hardtune**

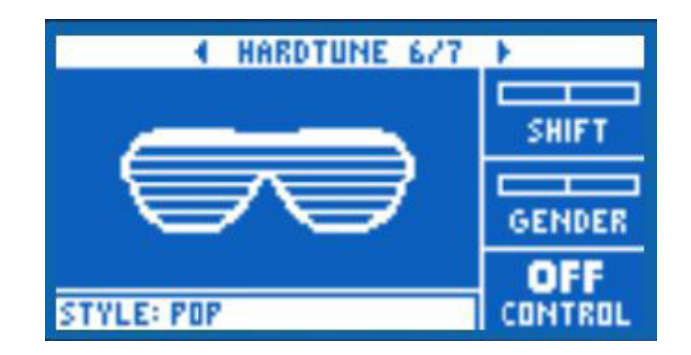

Этот эффект также известен под названиями "эффект Cher" или Auto-Tune. Вне зависимости от названия, если необходим эффект автоматической коррекции высоты тона, то это он. Доступно 3 параметра.

### **1. Shift**

Сдвигает входные ноты вокала по высоте вверх или вниз на полутон. Возможен сдвиг до ±12 полутонов, что эквивалентно одной октаве в каждом направлении.

### **2. Gender**

Обрабатывает тембр голоса таким образом, чтобы голос приобрел более мужской или женский оттенки. Слишком большие или маленькие значения этого параметра могут привести к неестетвенному звучанию, но его можно использовать в качестве спецэффекта.

### **3. Style**

Определяет точность, скорость и выразительность эффекта. Доступно 7 алгоритмов.

- 1. POP
- 2. COUNTRY GLISS
- 3. ROBOT
- 4. CORRECT NATURAL
- 5. CORRECT CHROMATIC
- 6. DRONE
- 7. GENDER BENDER

### **Transducer**

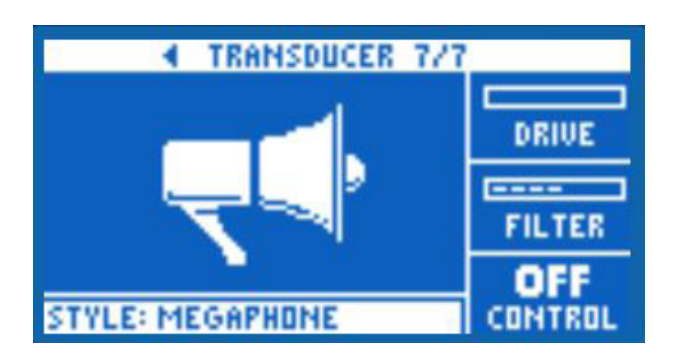

Содержит эффекты, изменяющие звук с помощью использования различных фильтров и овердрайва. Доступно 3 параметра.

### **1. Drive**

Определяет уровень овердрайва в сигнале. Чем выше значение, тем больше искажается сигнал, и его звук начинает приближаться к мегафонному.

### **2. Filter**

Фильтрует звук, ослабляя или выделяя в нем определенные полосы частот. Некоторые алгоритмы производят эффект звучания радио или уоки-токи.

### **3. Style**

Нажмите на нижнюю левую экранную кнопку и в открывшемся меню энкодером выберите алгоритм эффекта. Доступно 8 алгоритмов.

- 1. MEGAPHONE
- 2. RADIO
- 3. ON THE PHONE
- 4. OVERDRIVE
- 5. BUZZ CUT
- 6. STACK
- 7. TWEED
- 8. COMBO

### **Advanced**

Нажмите и удерживайте любую экранную кнопку с синей подсветкой, чтобы открыть меню дополнительных установок. Чтобы закрыть меню, нажмите на BACK.

### **Routing**

Определяет внутреннюю маршрутизацию эффекта Transducer относительно текущего аудиосигнала. Доступны 2 установки.

### **1. OUTPUT**

Эффект обрабатывает основной голос и все голоса, полученные из него, например, Harmony или Doubling.

#### **2. FX**

Эффект обрабатывает только основной голос. Например, при использовании эффекта Delay первый повтор задержки не обрабатывается, но последующие повторы будут обработаны эффектом Transducer.

### **Gate Threshold**

Эффекты Transducer могут вызывать самовозбуждение звуковой системы. Блок Transducer не содержит независимого гейта, который может подавить такое самовозбуждение. При увеличении значения данного параметра эффект будет срабатывать только на достаточно громких сигналах и будет отсутствовать в паузах.

### **Gain**

Устанавливает общий уровень эффекта Transducer.

# <span id="page-24-0"></span>**MIX**

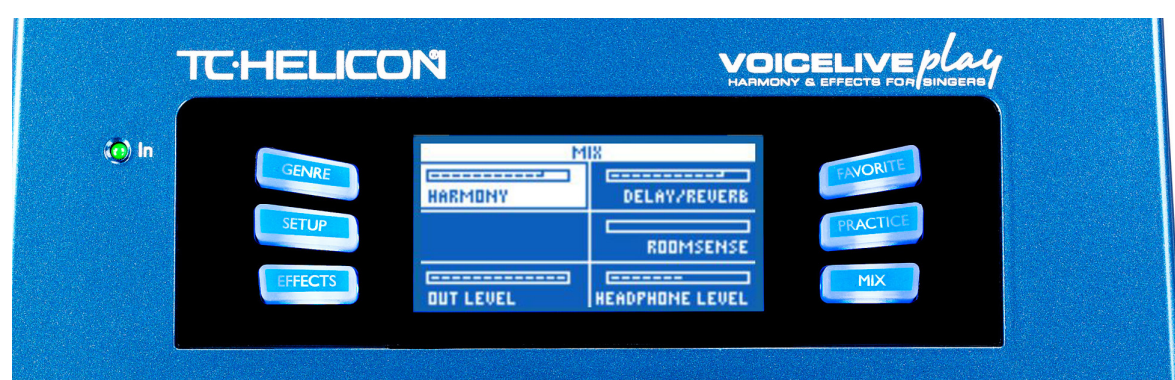

Данное окно позволяет установить уровни различных сигналов в VoiceLive Play. Регулировки микса воздействуют на сигнал главного выхода.

Доступно 6 параметров.

### **1. Voices**

Определяет общий уровень сигнала для всех голосов, генерируемых эффектами гармонизации, например, Harmony и Double.

### **USB Level**

Определяет уровень сигнала на входе USB.

### **Out Level**

Определяет общий уровень сигнала на выходах VoiceLive Play.

### **Delay/Reverb**

Одновременно изменяет уровни сигналов эффектов Delay и Reverb.

### **RoomSense**

Определяет уровень сигнала с микрофонов RoomSense.

### **Headphone Level**

Определяет уровень сигнала на выходе наушников.

# <span id="page-25-0"></span>**PRACTICE**

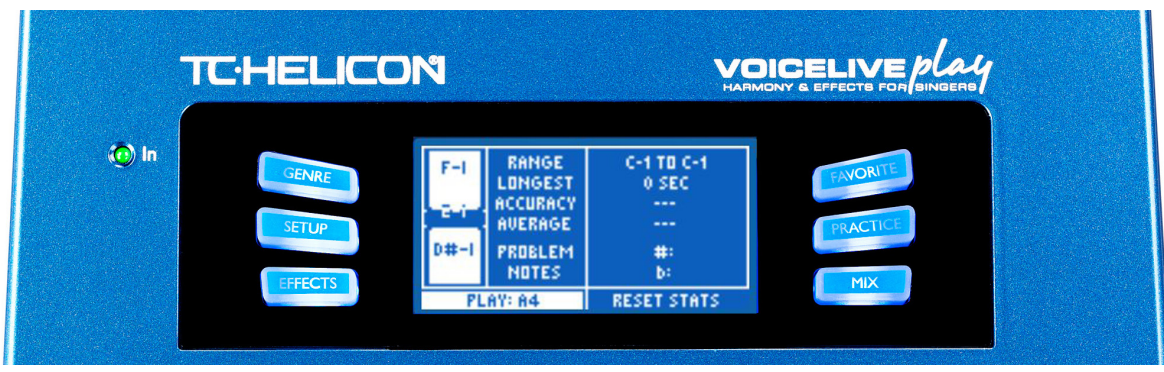

Данный экран предоставляет информацию о корректности взятия нот в процессе пения. Этот мониторинг осуществляется постоянно в процессе использования VoiceLive Play и активируется после первой минуты пения. Полученная с помощью данного инструментария информация позволяет обратить особое внимание на определенные аспекты исполнения и вовремя скорректировать их.

На экране представлено 6 параметров.

### **1. Range**

Показывает самую высокую и самую низкую из взятых нот.

### **2. Longest**

Показывает (в секундах) наиболее долго удерживаемую ноту.

### **3. Accuracy**

Показывает точность (в %) ритмической артикуляции нот. Если не сбрасывать результаты статистики в течение длительного использования VoiceLive Play, результаты будут более точными.

### **4. Average**

Показывает точность (в центах, 1/100 полутона) взятия нот по высоте, помогая отслеживать общую тенденцию завышения или занижения нот.

### **5. Problem Notes**

Сохраняет список наиболее "неуверенно" взятых нот. Здесь присутствует две секции, одна для завышенных нот (#), другая — для заниженных (b). В ряде случаев отработка исполнения нот такого рода под аккомпанемент фортепиано или другого инструмента может помочь в "постановке" вашего вокала.

# <span id="page-26-0"></span>**Неисправности**

Если поведение прибора отличается от ожидаемого, обратите внимание на приведенные ниже сведения.

#### **Во время исполнения звук отсутствует.**

- Настройте уровень входного сигнала, чтобы входные индикаторы горели зеленым цветом.
- Подключены ли к прибору наушники или звуковая система?
- Включена ли звуковая система и подключены ли к ней все необходимые кабели? Обратитесь к документации на звуковую систему и проверьте правильность коммутации.
- Убедитесь, что установка в меню SETUP соответствует типу используемого микрофона.

#### **Эффекты Harmony работают некорректно.**

- Совпадает ли установка Key/Scale с тоникой исполняемой песни?
- Если для получения информации о тонике используется функция RoomSense, расположите прибор максимально близко к инструменту, воспроизводящему чистые аккорды (ритм-гитаре, роялю и т.д.)
- Если исполнение происходит под фонограмму с плеера mp3, в меню SETUP установите параметр AUX IN TYPE в Tracks (точность распознавания тоники зависит от конкретной фонограммы).
- Если для управления гармонией используется гитара или MIDI, на странице эффекта HARMONY установите параметр Key в AUTO.

#### **Эффекты не оказывают никакого воздействия на звук.**

• Не включен ли режим Talk? Если индикатор HIT мигает, нажмите один раз на кнопку HIT, чтобы перейти в стандартный режим работы.

#### **Как восстановить все заводские пресеты?**

- Включите питание прибора, удерживая нажатыми две кнопки со стрелками, которые расположены около энкодера.
- Все внесенные в пресеты изменения будут утеряны. Восстановить пользовательские пресеты можно с *помощью программы VoiceSupport.*

#### **Как восстановить все заводские установки?**

- Включите питание прибора, удерживая нажатыми кнопки "BACK" и "STORE".
- Все внесенные в пресеты изменения будут утеряны. Восстановить пользовательские пресеты можно с *помощью программы VoiceSupport.*